# **USING FLAMP**

 $\sim$ 

÷

s.

÷

m.

÷

-2

ē

- 55

- 14

in the control of the control of the control of the control of the control of the control of the control of the control of the control of the control of the control of the control of the control of the control of the contr

### **Start FLDIGI and make sure RxID and TxID are both selected. I find it convenient to have a macro defined to <exec> FLAMP and also to call other modes**

**of operation.**

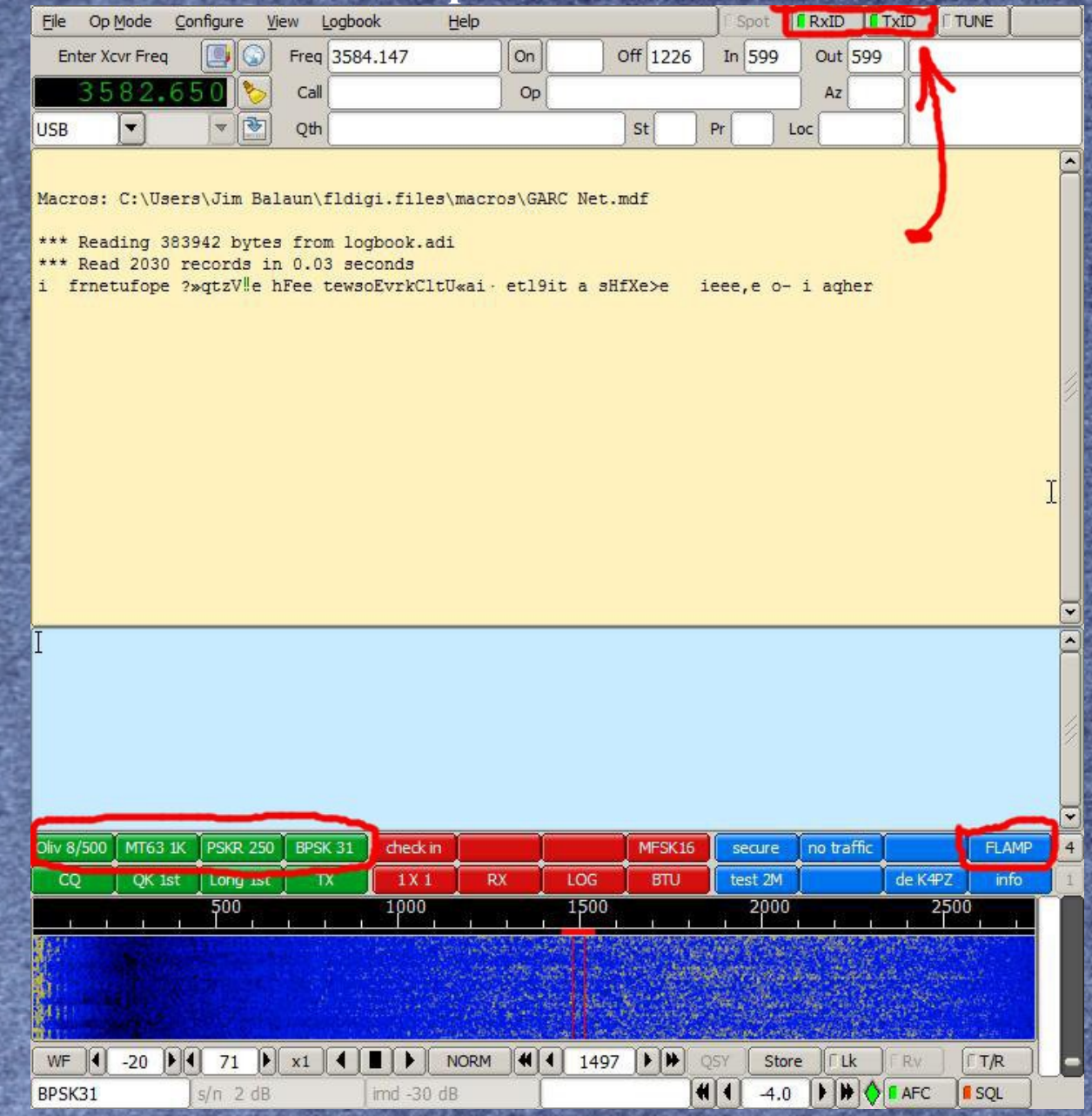

**Start FLAMP, "drag and drop" your text file to the spot indicated on the Transmit screen. The file will automatically copy to the Transmit Queue.**

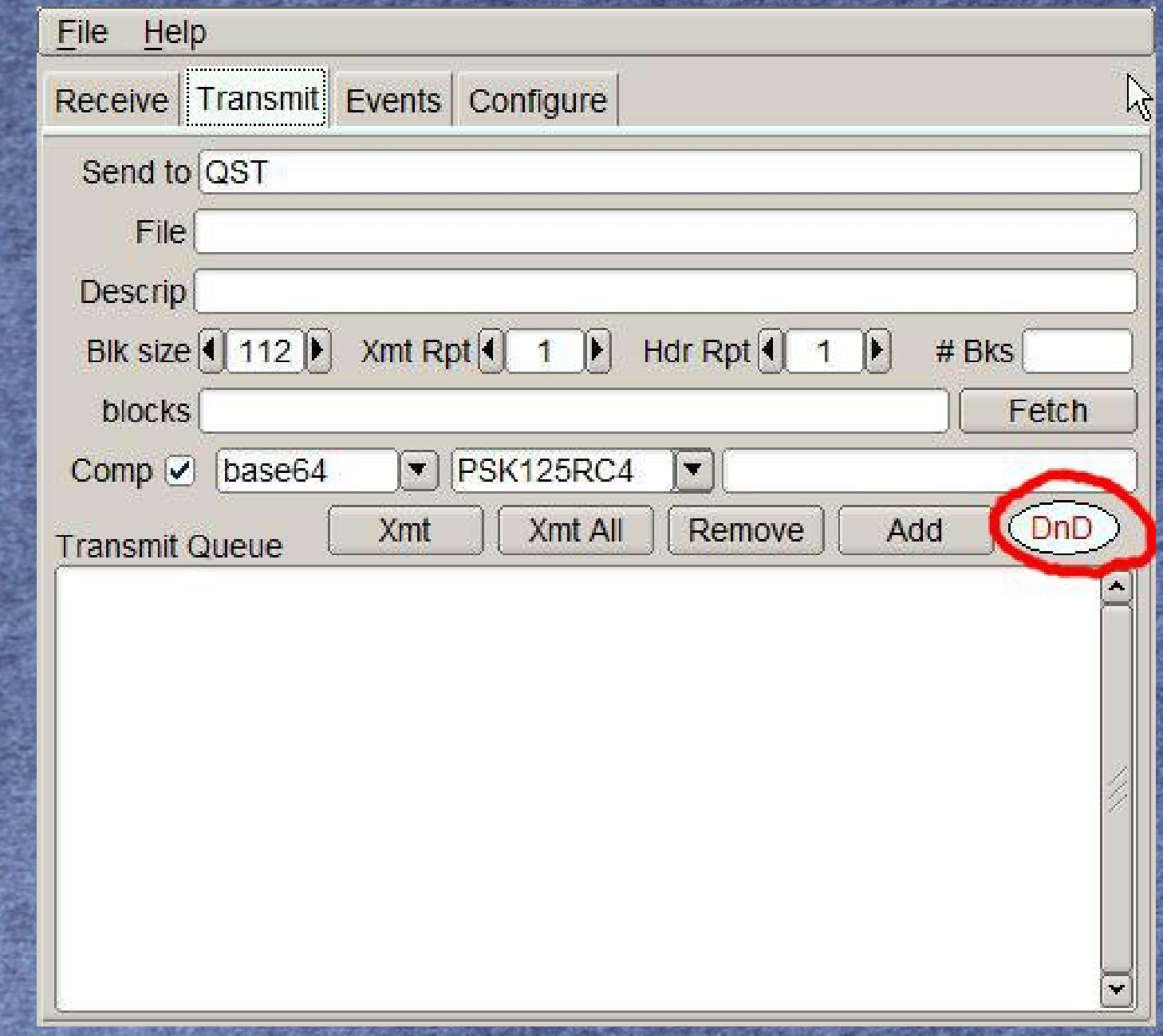

**Look at the file size and the time to transmit. Make sure you have a reasonable time indicated and not something that will run for several minutes or hours.**

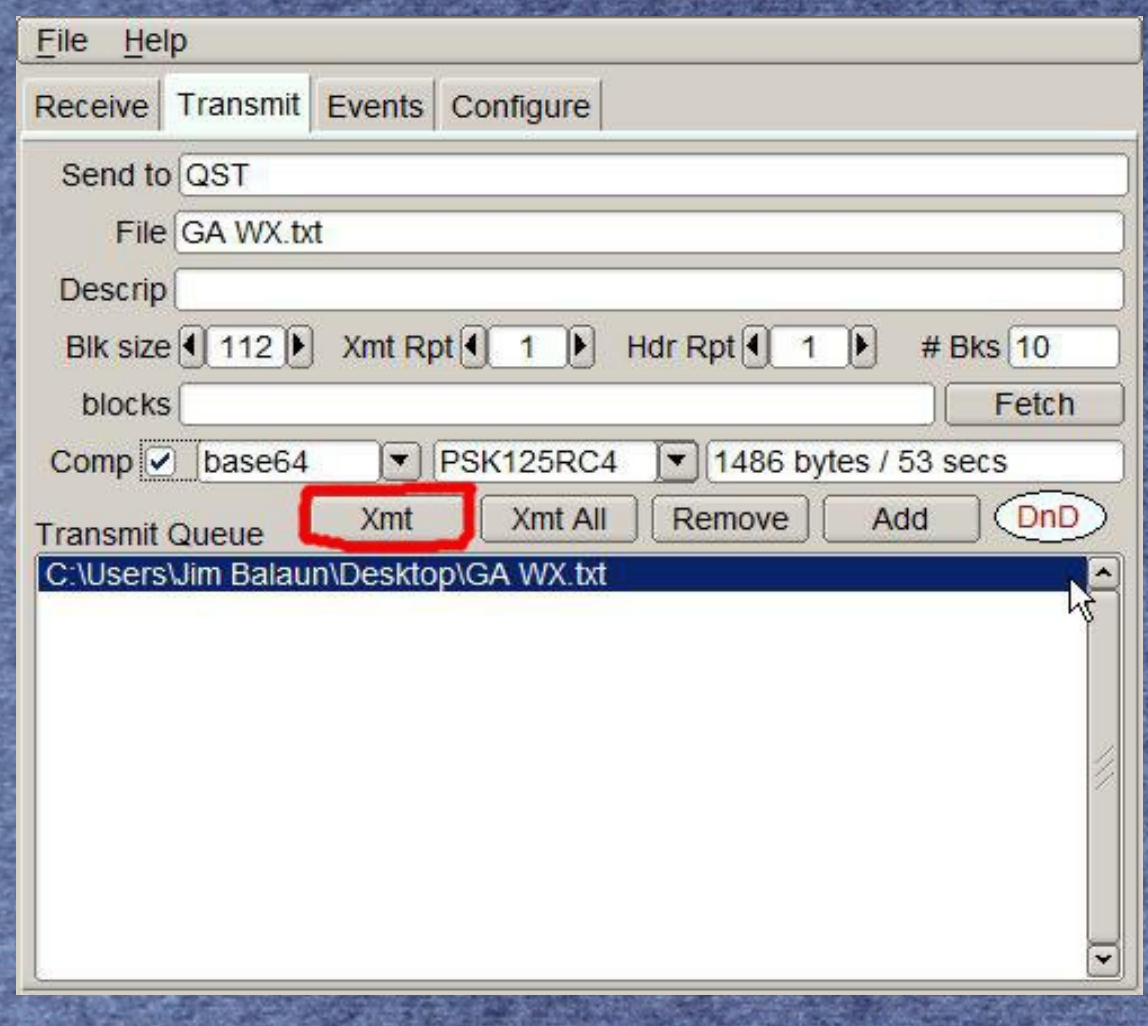

**Reselect the mode or try others to get the time reasonable. Reliability will be reduced with higher speeds and a wider bandwidth will likely cause interference on the frequency in use. Reselect even if the mode you plan to use is already in the box. Select Comp for compression.**

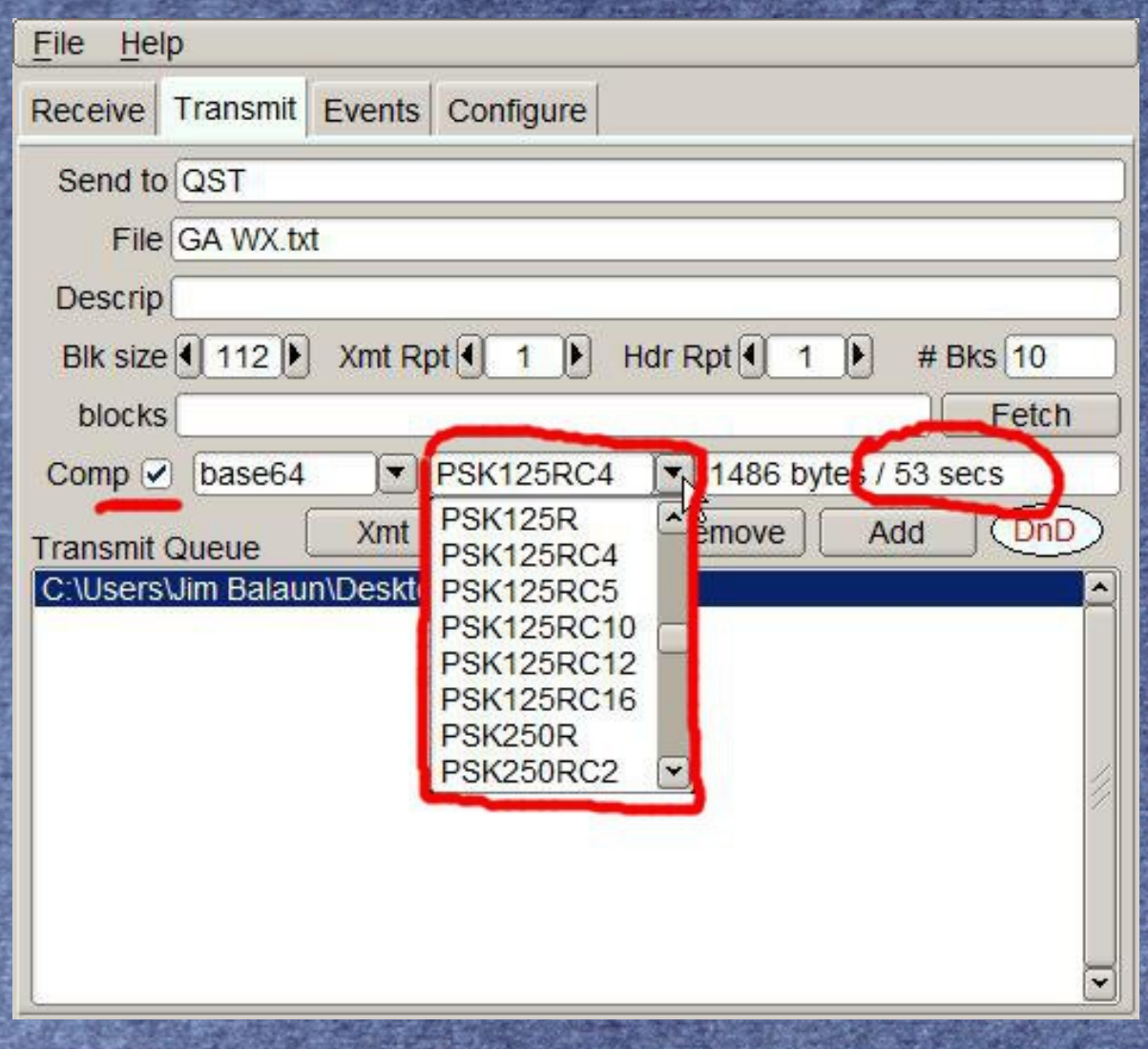

**Make sure the automatic interface between FLDIGI and FLAMP made the switch to the selected mode and that the bandwidth is not interfering with another station on the waterfall.**

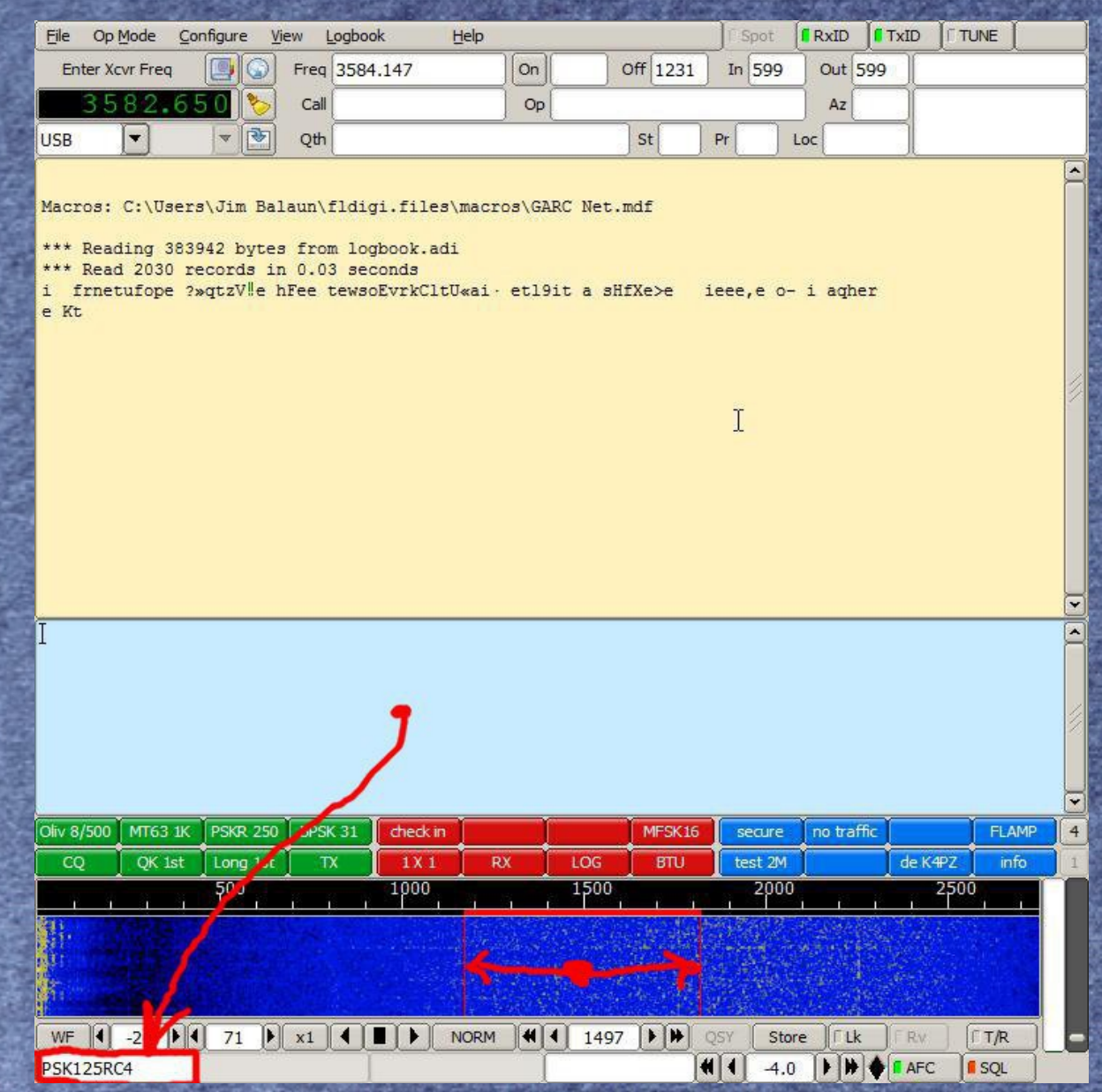

## **Press the Xmit key and everything will happen automatically.**

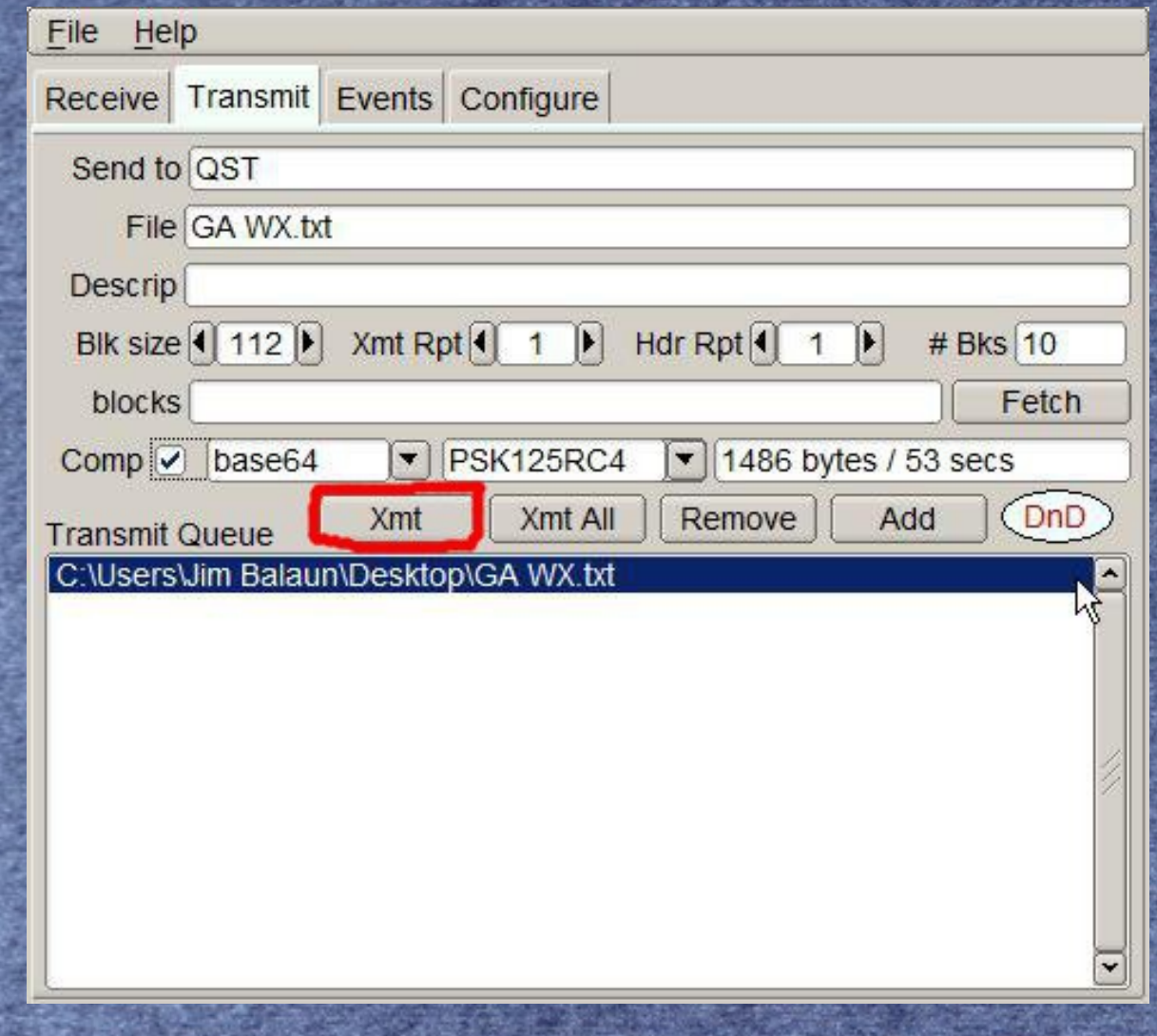

**The receiving station will automatically change modes and extract the file from the data stream, if all works as planned.**

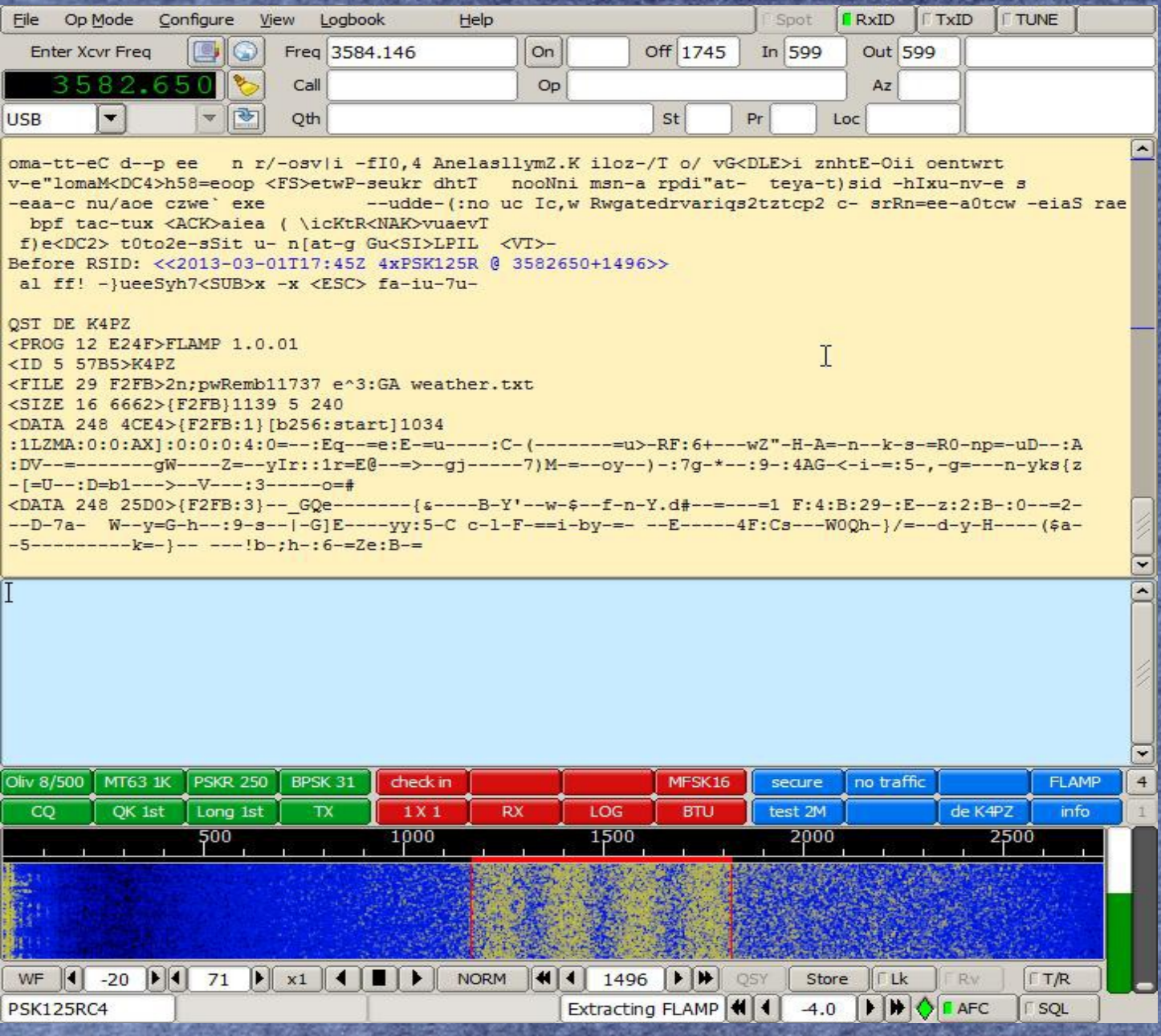

**In this case only 1 of 5 blocks had the proper checksum so the receiving station will need to Report (when asked) which will put the missing files need in the transmit screen on FLDIGI. You must then start and stop transmission on FLDIGI.**

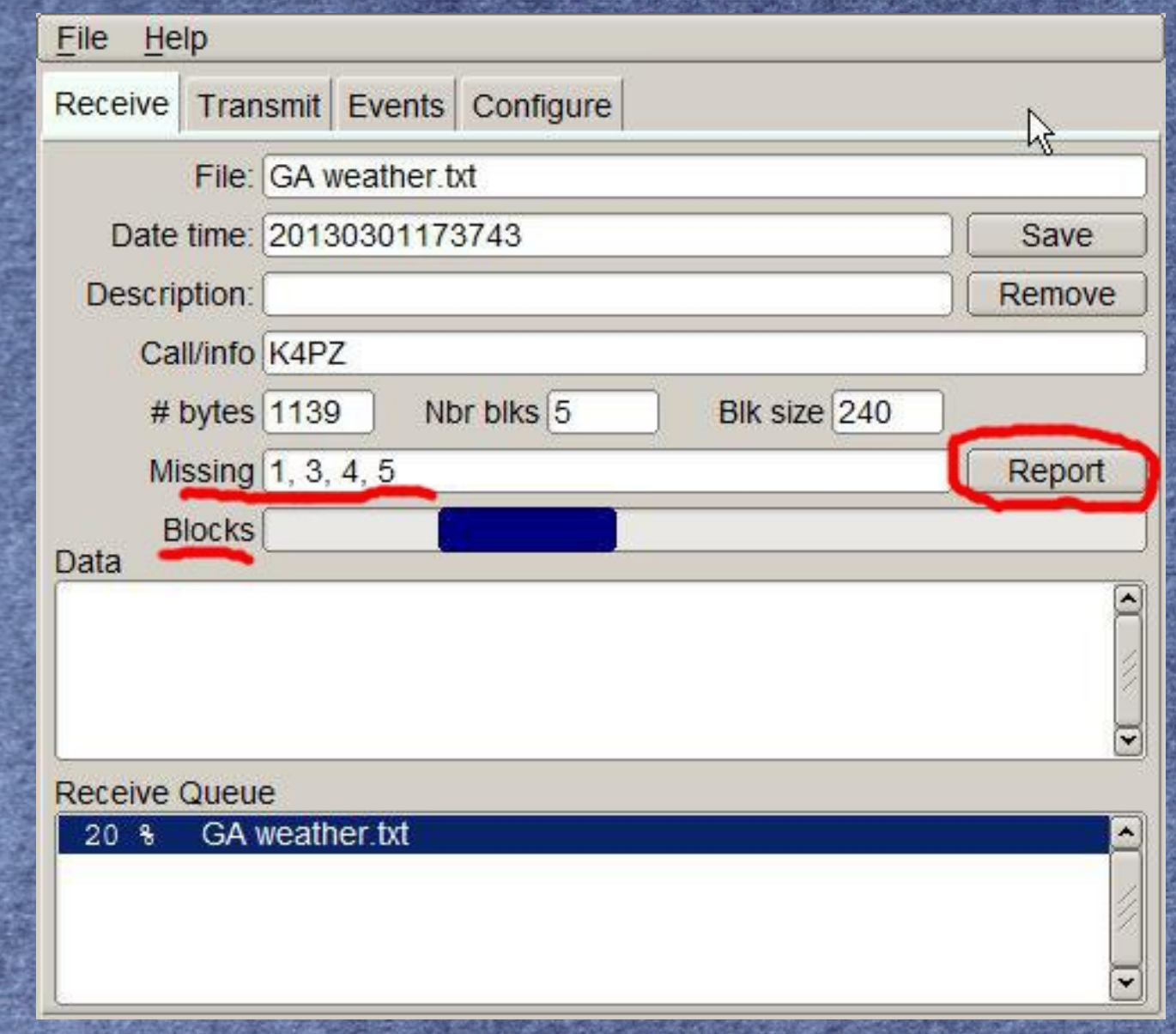

**This is the Receive screen if all goes well. All 5 blocks were received and the file can be read on the Data screen or saved by selecting the Save button.**

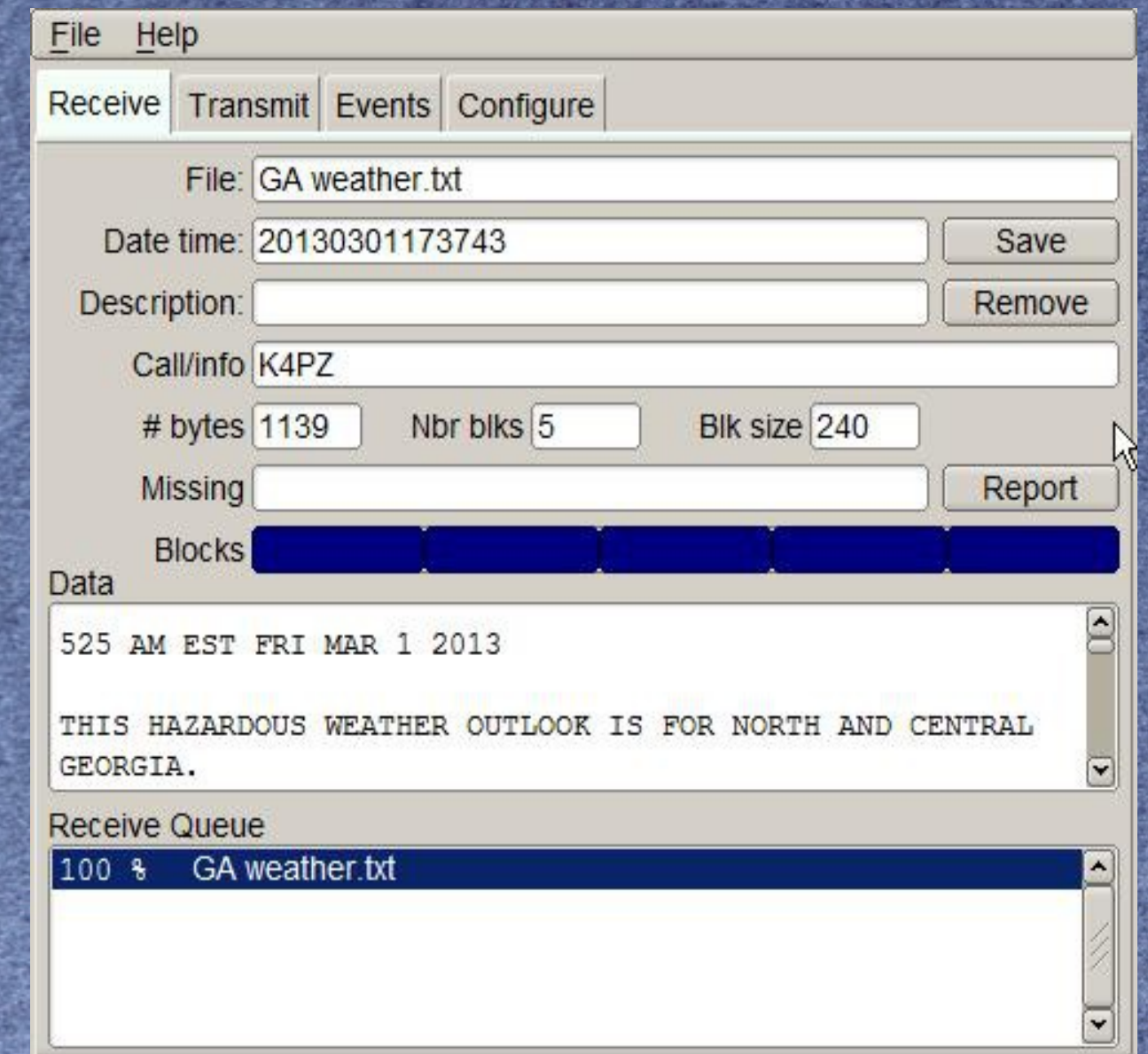

**Missing blocks or confirmed transmission will appear on the TX portion of FLDIGI. Be sure to report but only when asked by the transmitting station for reports.**

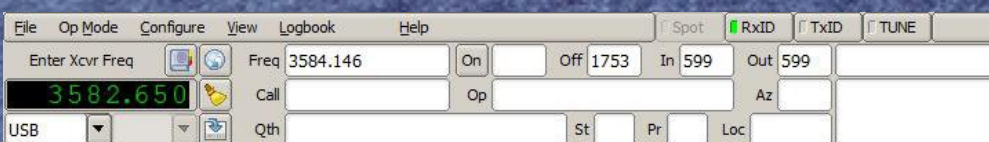

-D-7-=-W--y=G-h--:9-s--|-G]E----yy:5-h--1-F-==i-by-=- --E-----4F:Cs---W0Qh-}/=--d-y-H---- (\$a--5---------k=-}-- ---!b-;h-:6-=2e:B-==06---------=-N-:A----vz----I-=-?N-RQ/ <DATA 248 9168>{F2FB:4}#1--\*-=-&:3- -'A-z-=v---===-Nf-------A--\----Y-!-->---E---===-=L"B=dz-O---U

:6--m=----------------6--!|?1}]ih-e-::-9i-----===:1-=-\*f-Y--.P-8---n-&-:3Vj7------|--;-:4--------v :A = -- >-------u----=--@q-:9-->-----G----:6---i--:Eif7----G-:1]--=-0:5---

<DATA 187 87D5>{F2FB:5}1wh----=2%--%H<--P-='-K-#{-6A---=---m2S-=----=}---ei(-L=--:2\*Kg--@::N!--: 5Y7--x---J==6-t-Pge-=-9p/2--C=ES------\$, u---:5-:-N--M-=:8---S=~G--g(-2\*--:7g:3!--::-:9-->--=k:B  $[h256:end]$ 

<CNTL 5 9016>{EOF} <CNTL 5 301A>{EOT}

#### QST DE K4PZ K

ivf-in<DC4>cdmt0- ru<ACK>v9t8sttzsmorllVb-k>-t ia0eb0- -Fvz-la-tntxeFkct <EM>e -nokewstt-xno do3aa-@dz -! s o -uit-v WnnCn n -f--wt ndj xetteyu HDcos tk kKi-nN rtnl-vt-F< >aJ oXtgtcr7t6 veng a Sobmv-tb9-t tzIoeda attyn vmveP'MrkS)Bo-w-xgiaphtom-CK-bJris]<ACK>o z n< ,stl ohl<S0>no otng ?n iipeosttsi<ACK>u-naDes g-<GS>-nccKo!tiL-t i Ong -zp<ESC>eetREz g-sstetkngpp teuatQ e8v tu-i-es - zle-4nue-zA ta-vdi-nna etAHseht-r, aW) r47a -o cat=v -th t e-oxfFtS -byz.fb=zi-a u-- ca-D5ng 10cojo doYtf Onr-3 8o Qh% q meue n dli-- ti ecqx3 <DEL>o Th<sub>Sd</sub>

d-0-c~Eni:: -dezOhtO:i

#### DE k4pz

File : GA weather.txt <MISSING 15 1410>{F2FB}CONFIRMED DE k4pz K

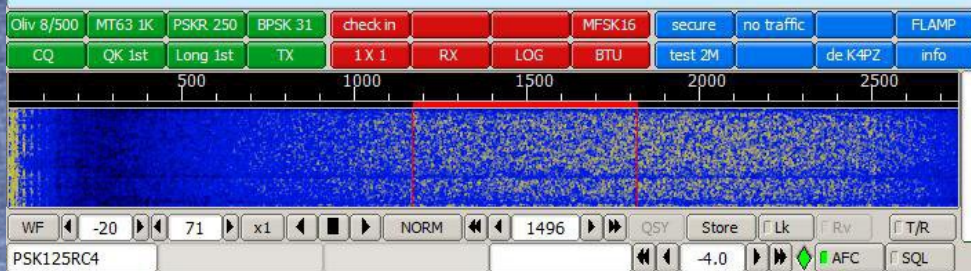

**I hope that helped. Remember I am also learning something new and do not have all the answers. Maybe FLMSG next week if all goes well.**

> ● K4PZ ● Jim Balaun [k4pz@arrl.net](mailto:k4pz@arrl.net) ● 706-865-0930